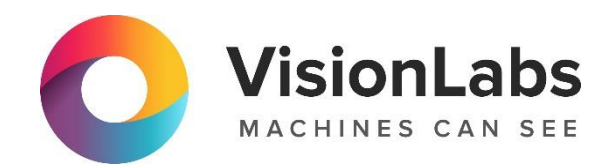

# VISONLABS LUNA VECTOR ID

Инструкция по эксплуатации

# VISONLABS LUNA VECTOR ID. Инструкция по эксплуатации

# Содержание

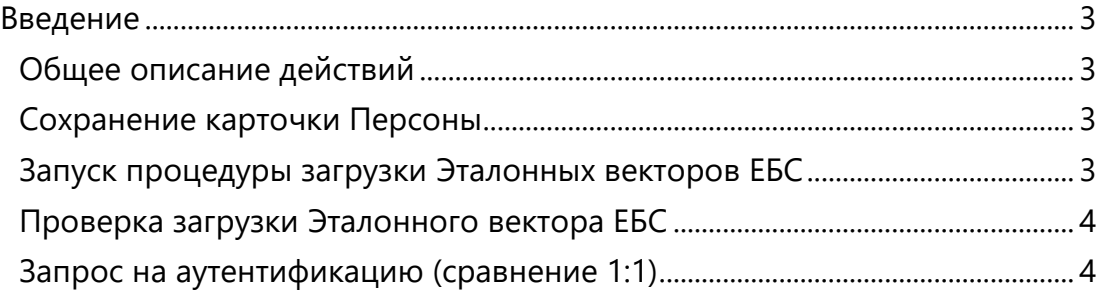

## <span id="page-2-0"></span>Введение

В документе описывается процесс эксплуатации VISONLABS LUNA VECTOR ID (далее – Сервис).

Для эксплуатации Сервиса необходимо подключение к тестовому стенду VisionLabs (см. документ Инструкция по проверке приложения).

Дополнительная документация по ресурсу может быть запрошена у компании VisionLabs.

# <span id="page-2-1"></span>Общее описание действий

Последовательно выполняются следующие действия:

- отправляет HTTP-запрос на ресурс POST /persons
- запускает процедуру загрузки Эталонных векторов ЕБС (запрос отправляется на тестовый контур TrustGate в рамках тестирования) — отправляет HTTP-запрос на ресурс POST /vectors/ebs/{oid}/fetch

• ожидает загрузки вектора ЕБС в КБС — отправляет HTTP-запрос на ресурс GET /vectors/ebs/{oid}/status до получения статуса 200

• отправляет HTTP-запрос на ресурс POST /luna/verify

## <span id="page-2-2"></span>Сохранение карточки Персоны

Первым шагом необходимо сохранить данные о Персоне в БД Сервиса и отправить запрос:

POST Ошибка! Недопустимый объект гиперссылки.:

• В запросе указывается oid – идентинификатор персоны в ЕБС

Тело запроса может содержать следующие данные:

```
{
   "birthDate": "01.01.2000",
   "consentStatus": 1,
}
```
ВАЖНО: необходимо передавать в запросе именно указанный OID, т.к. Эталонный вектор ЕБС по данному OID есть на тестовом контуре ЕБС. Если использовать другой, то вектора может не быть и следующий метод не выполнится.

Ответ: HTTP-статус 204 с пустым телом ответа.

#### <span id="page-2-3"></span>Запуск процедуры загрузки Эталонных векторов ЕБС

Необходимо запустить процедуру запроса и получения Эталонных векторов ЕБС следующим образом:

POST Ошибка! Недопустимый объект гиперссылки./fetch

• oid – идентинификатор персоны в ЕБС

Ответ: HTTP-статус 202 с пустым телом ответа

#### ООО «ВижнЛабс» 3 / 5

VISONLABS LUNA VECTOR ID. Инструкция по эксплуатации

## <span id="page-3-0"></span>Проверка загрузки Эталонного вектора ЕБС

Отправить запрос:

#### GET Ошибка! Недопустимый объект гиперссылки.

• oid – идентинификатор персоны в ЕБС

#### Ответ:

{

• HTTP-статус 200 и тело ответа в JSON:

```
 "vectorId": "c004aae2-f191-4a1a-9d2a-e5894f8cecbf",
}
```
Если Эталонный вектор ЕБС по данному клиенту получен и загружен, то можно переходить к следующему запросу.

• НТТР-статус 202 — Эталонный вектор ЕБС находится в состоянии загрузки в LUNA PLATFORM 5, процесс ещё не завершён, необходимо дождаться, когда ЕБС вернет вектор и Сервис его получит и сохранит в LUNA PLATFORM 5.

# <span id="page-3-1"></span>Запрос на аутентификацию (сравнение 1:1)

#### Отправить запрос:

#### POST Ошибка! Недопустимый объект гиперссылки.

• В запросе указывается oid – идентинификатор персоны в ЕБС

В теле запроса можно передать изображение лица:

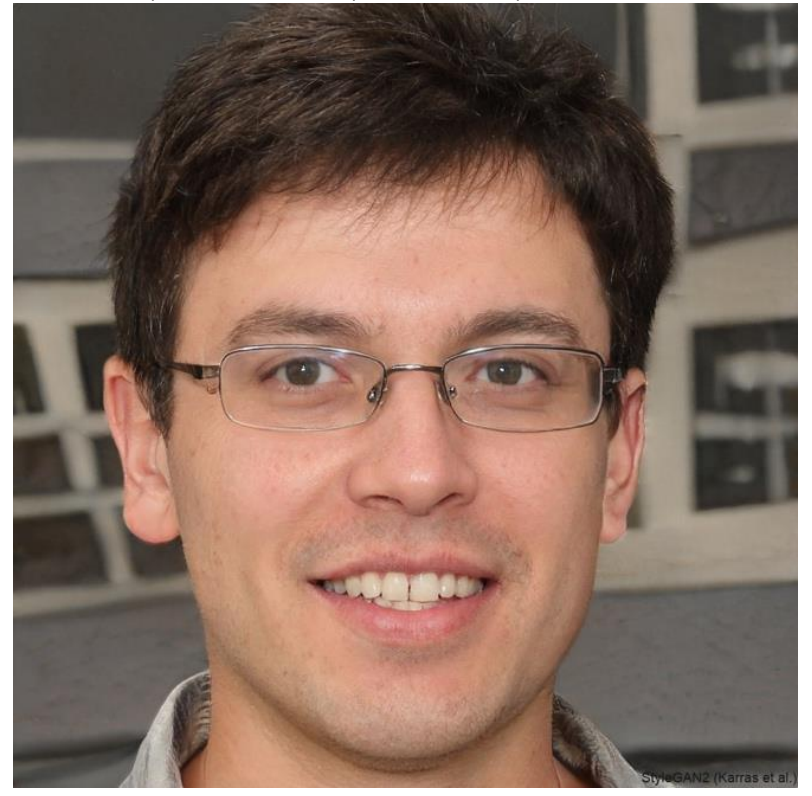

Ответ: 200 и тело ответа в JSON (пример):

ООО «ВижнЛабс» 4 / 5

# VISONLABS LUNA VECTOR ID. Инструкция по эксплуатации

```
{
  "success": 1,
   "matches": {
    "ebs": {
      "oid": 1234567,
      "vectorId": "c004aae2-f191-4a1a-9d2a-e5894f8cecbf",
      "similarity": 0.56
   },
    "luna": []
  }
}
```